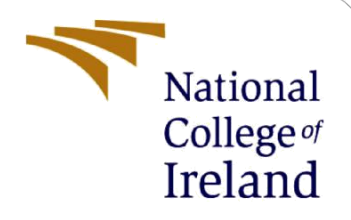

# Configuration Manual

MSc Research Project MSc in Cybersecurity

Kishore Hariram Student ID: 21115737

School of Computing National College of Ireland

Supervisor: Dr. Vanessa Ayala-Rivera

### **National College of Ireland**

### **MSc Project Submission Sheet**

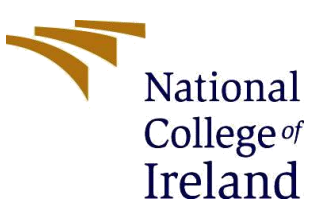

### **School of Computing**

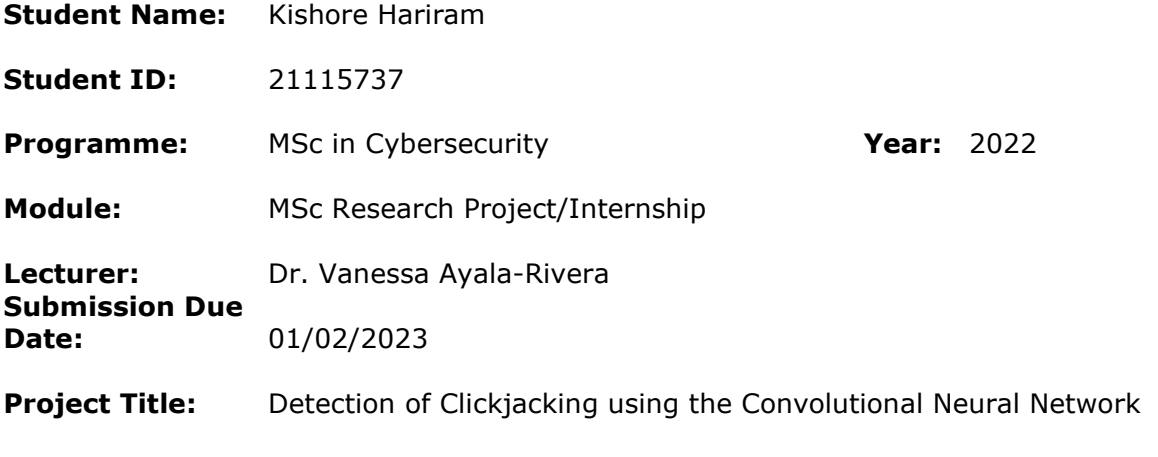

### **Word Count:** 740 **Page Count:** 9

I hereby certify that the information contained in this (my submission) is information pertaining to research I conducted for this project. All information other than my own contribution will be fully referenced and listed in the relevant bibliography section at the rear of the project.

ALL internet material must be referenced in the bibliography section. Students are required to use the Referencing Standard specified in the report template. To use other author's written or electronic work is illegal (plagiarism) and may result in disciplinary action.

**Signature:** Kishore Hariram

**Date:** 29/01/2023

### **PLEASE READ THE FOLLOWING INSTRUCTIONS AND CHECKLIST**

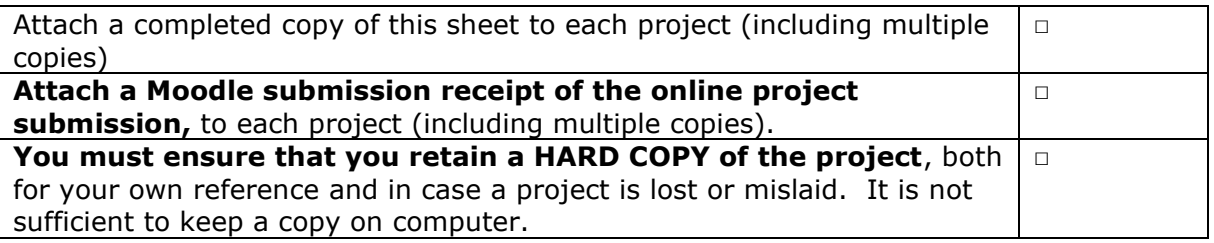

Assignments that are submitted to the Programme Coordinator Office must be placed into the assignment box located outside the office.

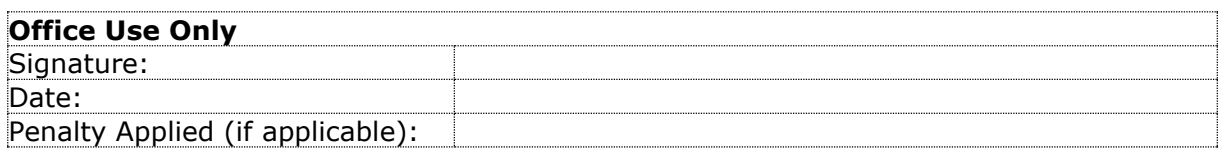

## Configuration Manual

### Kishore Hariram Student ID: 21115737

### **1 Introduction**

The configuration manual contains information about all the technologies and tools used to implement the whole research project. Software and all the technologies used in the research are described in Section 2. Section 3 describes step by step procedure of implementation, execution, and output of the whole research project along with the source code.

### **2 Technologies and Software**

Your second section. To create the static web application, HTML was used which was embedded with iframes.

Python of version 3.9.5 was used for the development of machine learning and detection.

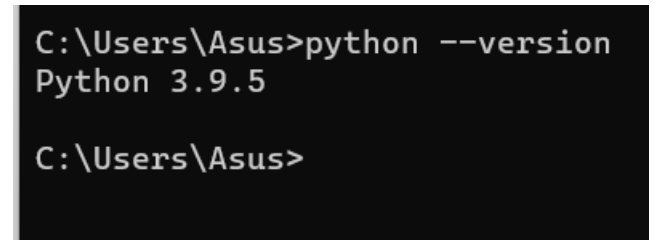

**Figure 1: Version of python**

Jupyter notebook is used to develop all the machine learning and iframe detection modules. Jupyter notebook is an open-source tool that supports both python programming languages and HTML components. This produces an interactive output for the user.

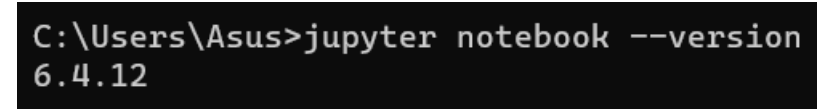

**Figure 2: Jupyter notebook version**

### **3 Implementation**

Your third section. Change the header and label to something appropriate.

• Step 1: Install the Jupyter notebook into the system and launch Jupyter notebook for the folder having all the source code.

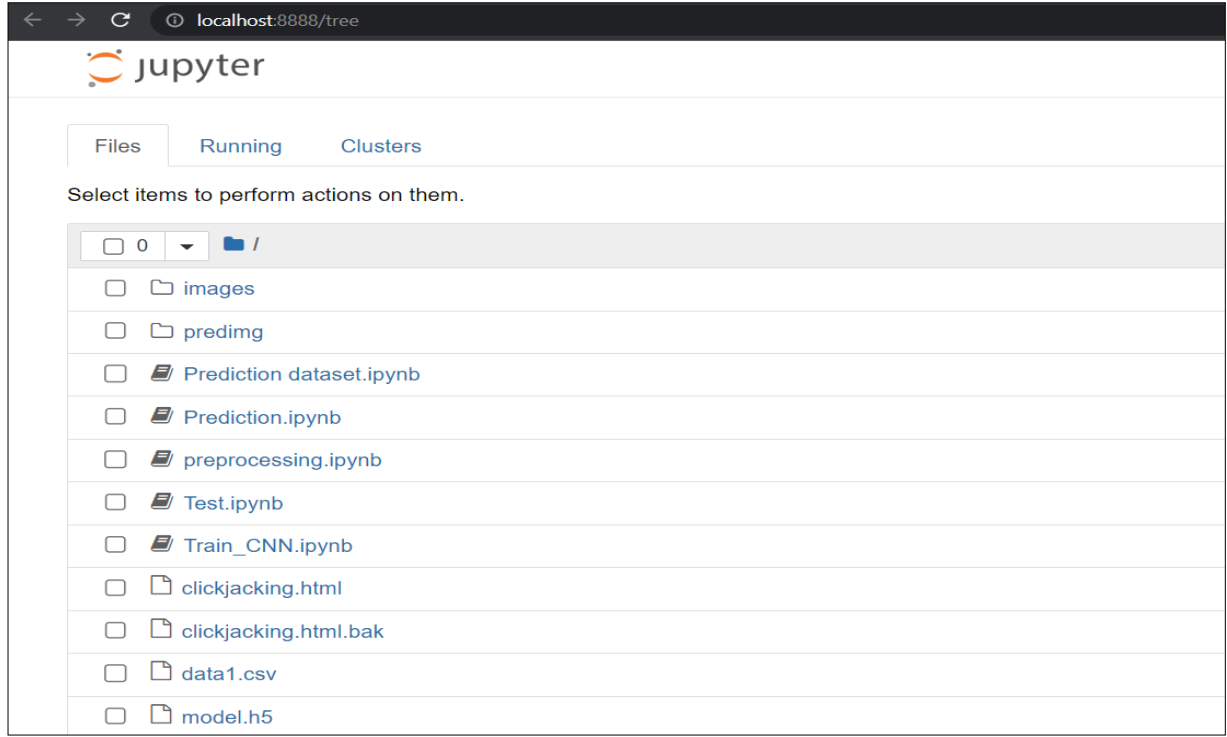

- Step 2: Initially the dataset should be pre-processed.
- Step 3: Import the necessary libraries such as numpy, pandas, tensorflow, time, request, BeautifulSoup, whois and etc.

```
from os import listdir
import numpy as np
import pandas as pd
import tensorflow as tf
import cv2
from tensorflow.keras.models import load_model
from tensorflow.keras.models import Sequential
from tensorflow.keras.layers import Dense, Dropout, Activation, Flatten
from tensorflow.keras.layers import Conv2D, MaxPooling2D, BatchNormalization
from sklearn.model_selection import train_test_split
from tensorflow.keras.utils import to_categorical
from bs4 import BeautifulSoup
import requests
import datetime
import whois
import dns.resolver
from tld import get_tld
from datetime import datetime
import imageio as im
import pyautogui
import time
import webbrowser
```
• Step 4: The dataset is loaded and performed the pre-processed.

 $data = pd.read.csv('data1.csv')$ data.head()

### **Figure 3: Loading dataset in pre-processing**

```
X = data.drop(['phishing'], axis = 1)y = data['phishing']X. head()
```

```
X = pd.get_dummies(X)X. head()X.info()
```
• Step 5: Once pre-processing is done, the data is normalized which removes null and void values present in the dataset.

```
df=data.corr()
```

```
def min_max_scaling(df):
   df_norm = df.copy()for column in df_norm.columns:
       df_norm[column] = (df_norm[column] - df_norm[column].min()) / (df_norm[column].max() - df_norm[column].min())
   return df_norm
X_normalized = min_max_scaling(X)
X normalized.head()
```

```
no = X normalized.shape[0]dummy val = np.zeros(no)for i in range(3):
    name = 'dummy' + str(i)X_normalized[name] = dummy_val
X normalized
```
### **Figure 4: Data Normalization**

• Step 6: The dataset is further split into test and train datasets, where the dataset is divides into 40% for testing and 60% for training the model.

```
from sklearn.model_selection import train_test_split
```

```
X_train, X_test, y_train, y_test = train_test_split(X_normalized,y,test_size=.40)
```
X\_train

**Figure 5: Dataset split**

• Step 7: The data is converted into images which will be trained by the CNN model.

```
import imageio as im
def data_to_img(x,y,type_of_data):
   len_of_rows = x.shape[0]for i in range(0,len_of_rows):
       temp = np.array(x.iloc[i])temp = temp.reshape(10, 10)filename = 'images/'+type_of_data+'/'+str(y.iloc[i])+'/img_'+str(i)+'.jpg'
        im.imwrite(filename, temp)
```

```
data_to_img(X_train,y_train,'train')
data_to_img(X_test,y_test,'test')
```
#### **Figure 6: Image conversion**

• Step 8: The images are further trained using the activation function='relu'

```
model = Sequential()model.add(Conv2D(32,(5,5), input_shape=(50,50,1), activation='relu'))
model.add(MaxPooling2D(pool_size=(2, 2)))
model.add(Dropout(0.5))model.add(Conv2D(filters=32, kernel_size=(2, 2)))
model.add(Activation('relu'))
model.add(MaxPooling2D(pool size=(2, 2)))
model.add(BatchNormalization())
model.add(Conv2D(filters=64, kernel_size=(2, 2)))
model.add(Activation('relu'))
model.add(MaxPooling2D(pool_size=(2, 2)))
model.add(BatchNormalization())
model.add(Dropout(0.1))model.add(Conv2D(filters=64, kernel_size=(2, 2)))
model.add(Activation('relu'))
model.add(MaxPooling2D(pool_size=(2, 2)))
model.add(BatchNormalization())
model.add(Flatten())
model.add(Dense(units=280, activation='relu'))
model.add(Dropout(0.5))model.add(Dense(128, activation='relu'))
model.add(Dense(num_classes, activation='softmax'))
```
**Figure 7: Training the data**

• Step 9: Once the images are trained and saved as a model file.

```
history = model.fit(X_train, y_train, epochs=40, batch_size=200, verbose=2)
model.save('model.h5')
```
### **Figure 8: Model file created**

• Step 10: Once all set up, the iframes are embedded in the website.

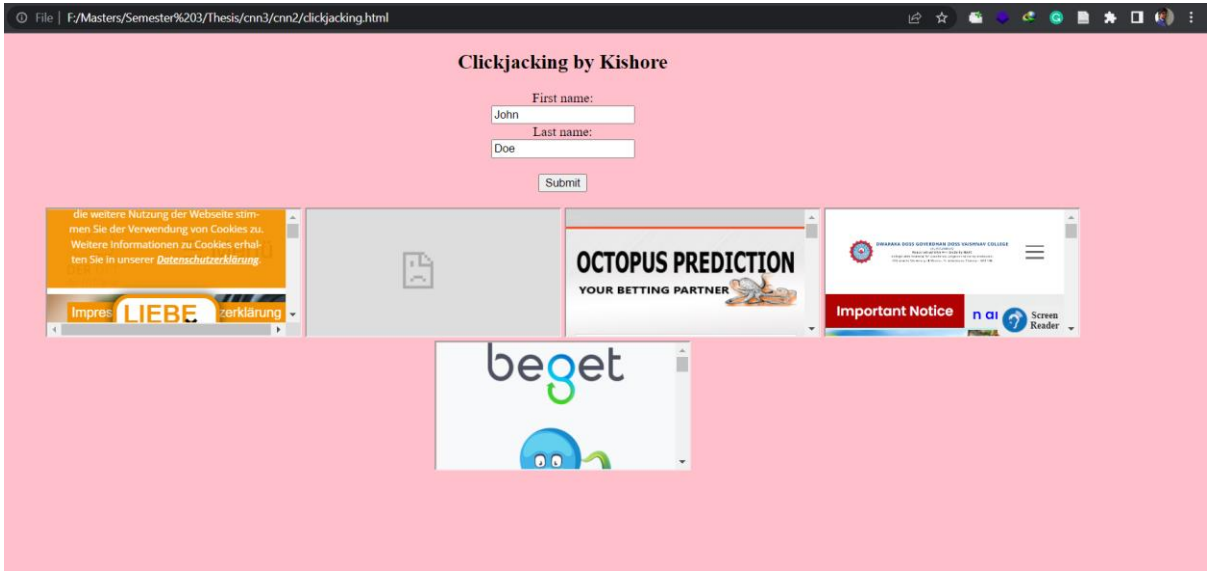

**Figure 9: Webpage with malicious iframes**

• Step 11: Once the prediction code is executed, Window is opened and highlighted with the malicious iframes.

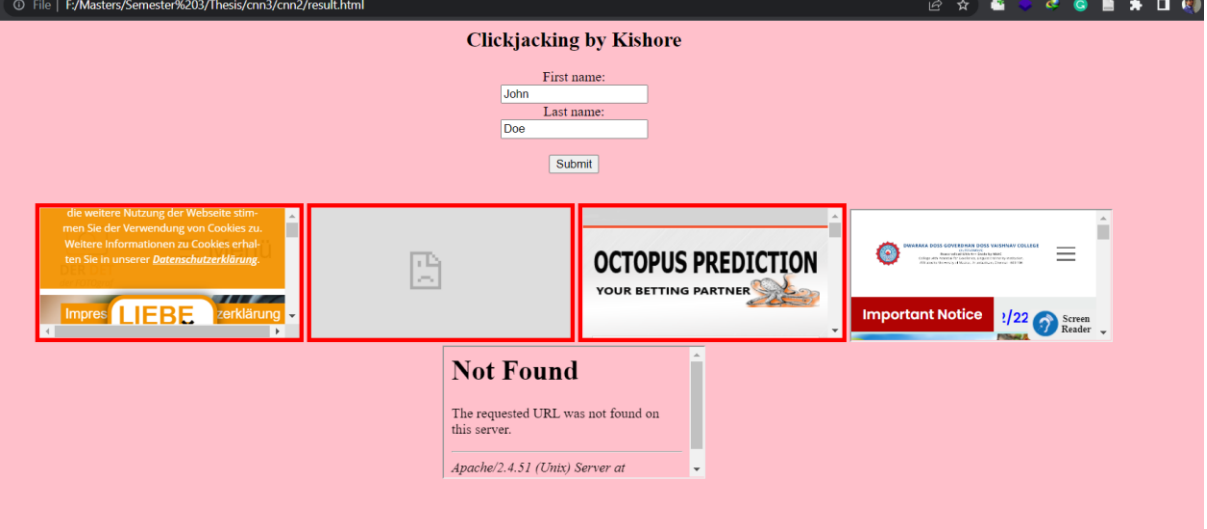

**Figure 10: Clickjack able iframes are highlighted**

### **Source Codes:**

• For the prediction, the following code shows the extraction of URL from the iframes using BeautifulSoup scrapping method.

```
def parse(f):p=BeautifulSoup(f, "html.parser")
    Ur1=[]for i in p.find_all("iframe"):
        url = i.atters['src']Url.append(url)
   print(Un1)return Url
```
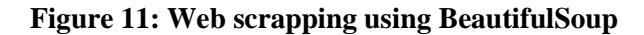

• The feature extraction of the URLs are show in below pictures.

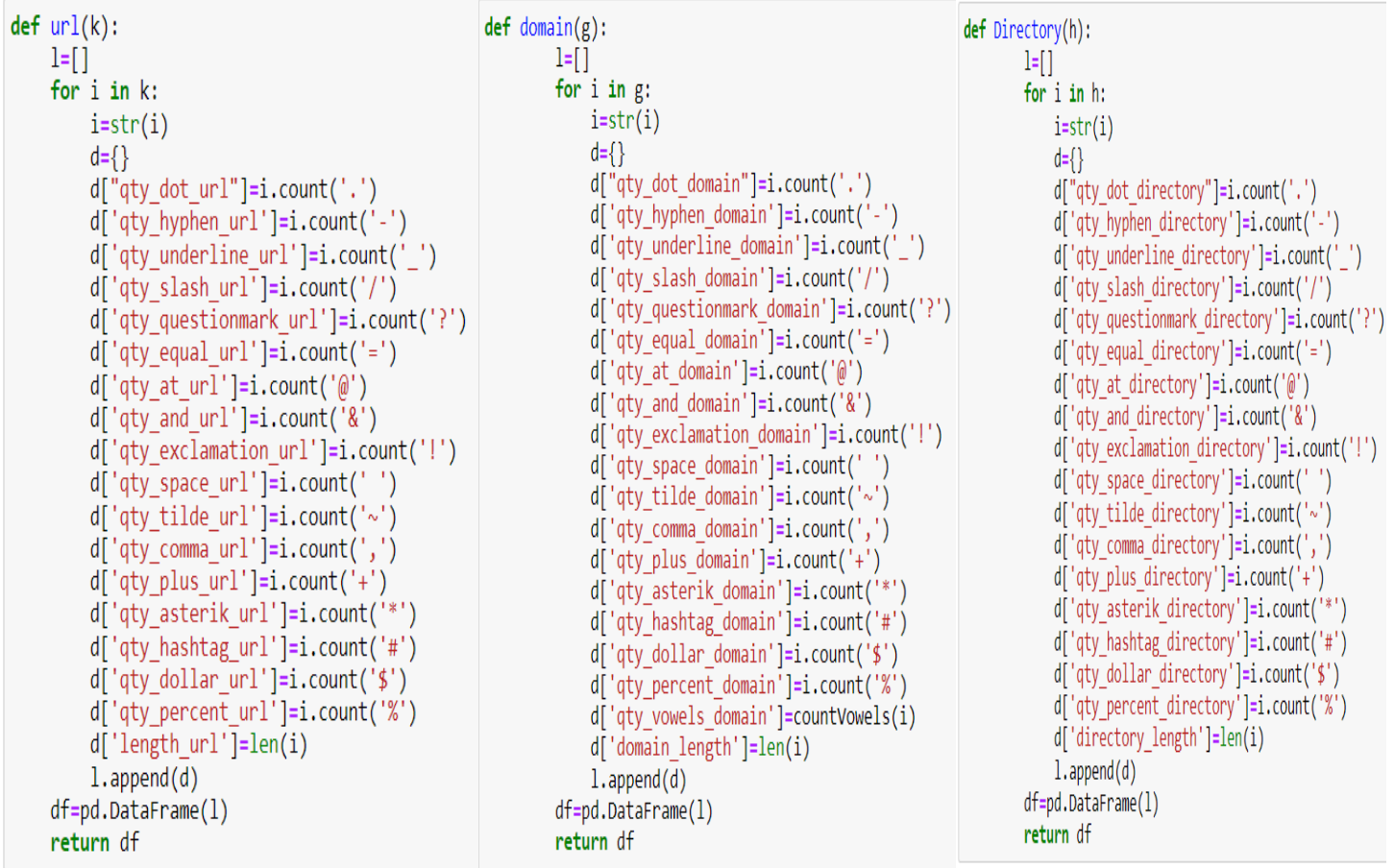

• This following code classifies the URLs from the webpage and converts the url feature data into a dataset.

```
m="clickjacking.html"
L = web(m)D,T,P,Q,F=lis(L)
df1=url(L)df2=domain(D)df3 = Directory(P)df4 = param(Q)df5 = file(F)df6=url attr(L,T,Q)df7=pd.concat([df1,df2,df3,df4,df5,df6],axis=1)
df7
```
### **Figure 12: URL features are made into dataset.**

• Following code classifies the iframe as a malicious or legitimate one.

```
p = \{\}pimg=loadImages("predimg/")
data = np.array(pimg)data = data.reshape([-1, 50, 50, 1])
x_{\text{test}} = \frac{data}{255}model= load model('model.h5')
y pred = np.argmax(model.predict(X test), axis=1)
p['url'] = Lp['phishing']=y_pred
df11=pd.DataFrame(p)
df11
```
### **Figure 13: Malicious iframe prediction.**

• The malicious iframe's border is highlighted with the HTML property.

```
def sep(df11):
    J =<sup>+</sup>
    for i,j in zip(df11["url"],df11['phishing']):
        if j==1:k='<iframe src='+str(i)+' style="border: 5px solid red;" <></iframe> '
            J=J+kelse:
            k='<iframe src='+str(i)+'<></iframe> '
            J=J+kreturn J
```
**Figure 14: HTML property to highlight the malicious iframes.**